# RELAZIONE TECNICA DI LABORATORIO

ALUNNI *De Rosa Gabriele e Mosconi Matteo* CLASSE 4IA MATERIA Telecomunicazioni DATA 08 / 12 / 2013

## *TITOLO:* **GENERATORE DI FILE .USR E .DAT + SIMULAZIONE DI ESEMPIO**

OBIETTIVO: Sviluppare un programma che crei un file .dat e un file .usr o ne converti uno .csv già esistente contenenti i valori della forma d'onda scelta e verificare la correttezza dei risultati sugli appositi programmi

### *COMPONENTI UTILIZZATI*

- Apparato che funge da generatore e da oscilloscopio (da utilizzare con il software Tie-Pie)
- Un Computer

### *STRUMENTI UTILIZZATI*

- Semplice Editor di testo [Sublime Text 2]
- Un Client FTP (WinSCP)
- Server con Apache
- Connessione a internet
- MicroCAP
- Browser [Compatibilità testata con Google Chrome]

### DATI E CALCOLI

Numero di Punti  $\rightarrow$  Inseriti dall'utente Tipo di onda  $\rightarrow$  Inserita dall'utente Frequenza  $\rightarrow$  Inserita dall'utente Ampiezza  $\rightarrow$  Inserita dall'utente Periodo=1/Frequenza Duty Cicle → Inserito dall'utente nel caso dell'onda a treno di impulsi Formato da generare  $\rightarrow$  Inserito dall'utente Numero di intervalli  $\rightarrow$  Tempo totale / Numero di punti

#### WEBAPP

La WebApp da noi sviluppata è stato scritta in linguaggio PHP e per funzionare necessita dell'ambiente Apache, pertanto è temporaneamente ospitata in un server gratuito fornito da AlterVista. Raggiungibile tramite l'url <http://www.deromosco.altervista.org/tele/>

#### *SCHEMA LOGICO DEL FUNZIONAMENTO DELLA WEBAPP*

Lo schema logico del nostro programma si può trovare all'url <http://www.deromosco.altervista.org/tele/flowchart.pdf>

Inoltre è possibile vedere le funzioni da noi create per la generazione delle onde aprendo con un semplice editor di testo (Esempio: Blocco Note) il file "formule.php".

#### FUNZIONALITA'

Questa WebApp è in grado sia di generare automaticamente l'onda scelta calcolando le coordinate dell'onda ad ogni istante di tempo considerato, sia di convertire un file precedentemente .csv precedentemente creato.

Le onde che si possono creare con la nostra WebApp sono:

- Onde sinusoidali
- Onde cosinusoidali
- Onde triangolari
- Onde quadre
- Onde quadre unipolari
- Onde a dente di sega
- Onde a dente di sega unipolari
- Onde a treno di impulsi

Per imparare ad utilizzare la nostra WebApp è possibile guardare la guida che abbiamo preparato. Disponibile qui : <http://www.deromosco.altervista.org/tele/guida.php>

*ESEMPIO DEL FUNZIONAMENTO DEL GENERATORE CON MICROCAP*

*Per testare il nostro generatore di onde abbiamo scelto dei valori semplici [Figura 1] FREQUENZA = 1Hz AMPIEZZA = 5v NUMERO DI PUNTI = 1000*

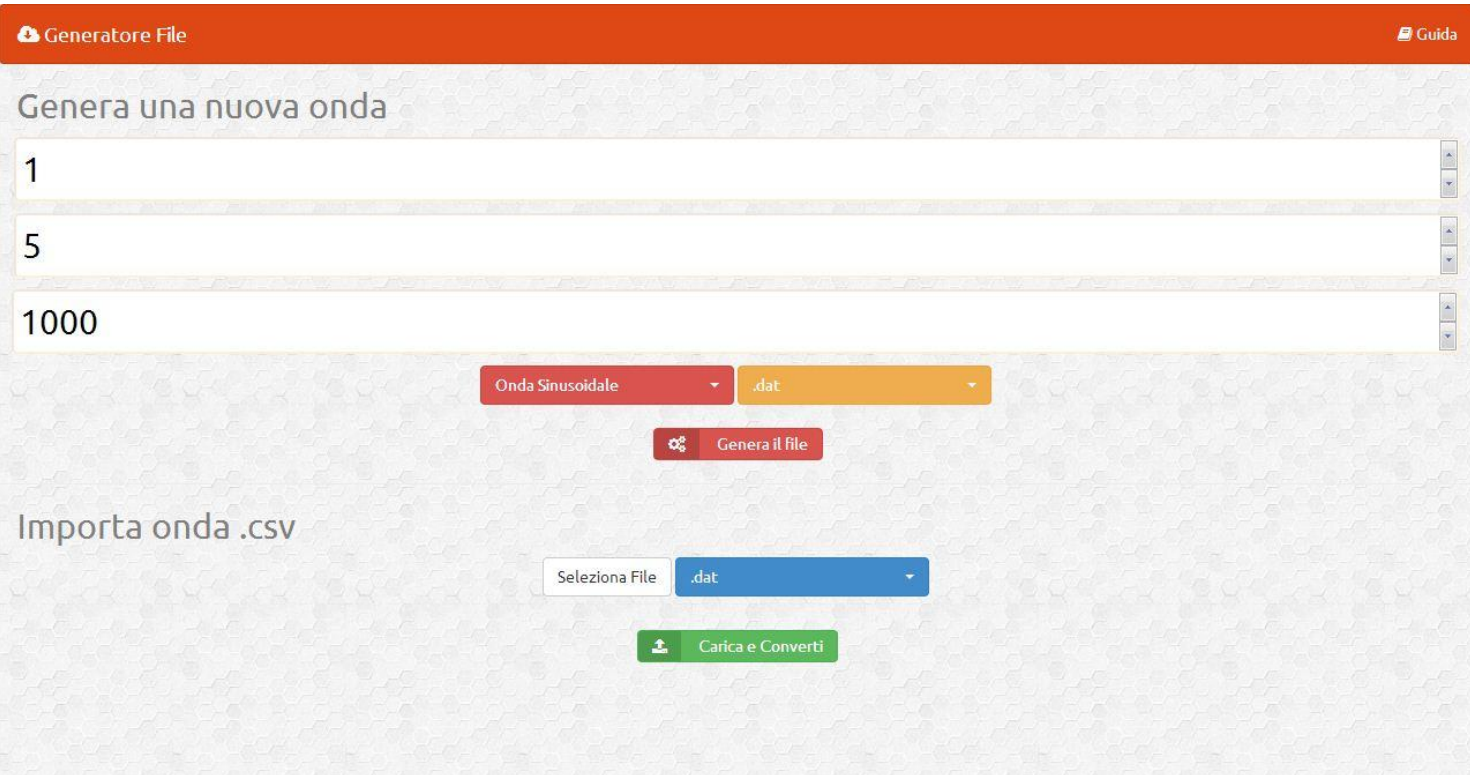

*Applicando i file .usr scaricati al circuito*

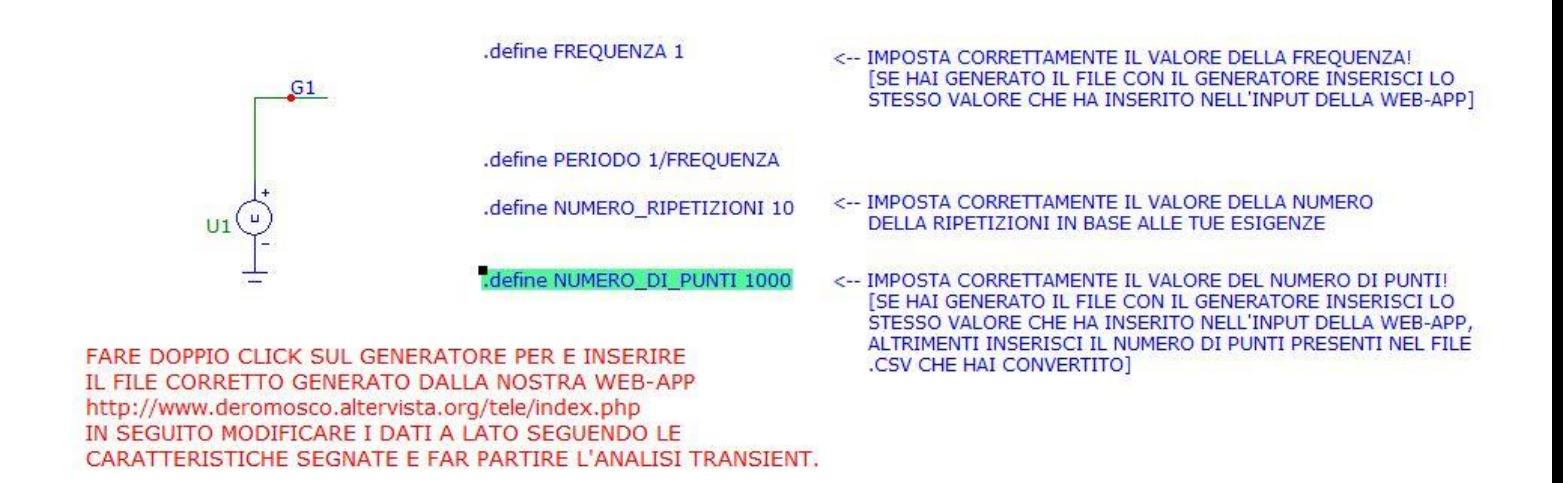

*E impostando in questo modo l'analisi Transient,*

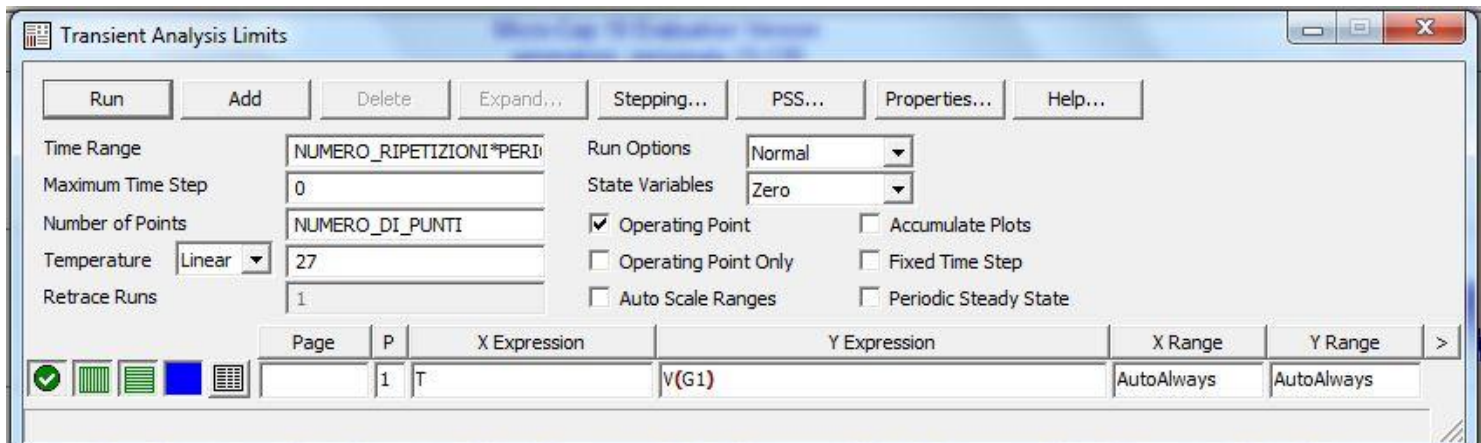

# *Abbiamo ottenuto queste onde:*

*Sinusoidale*

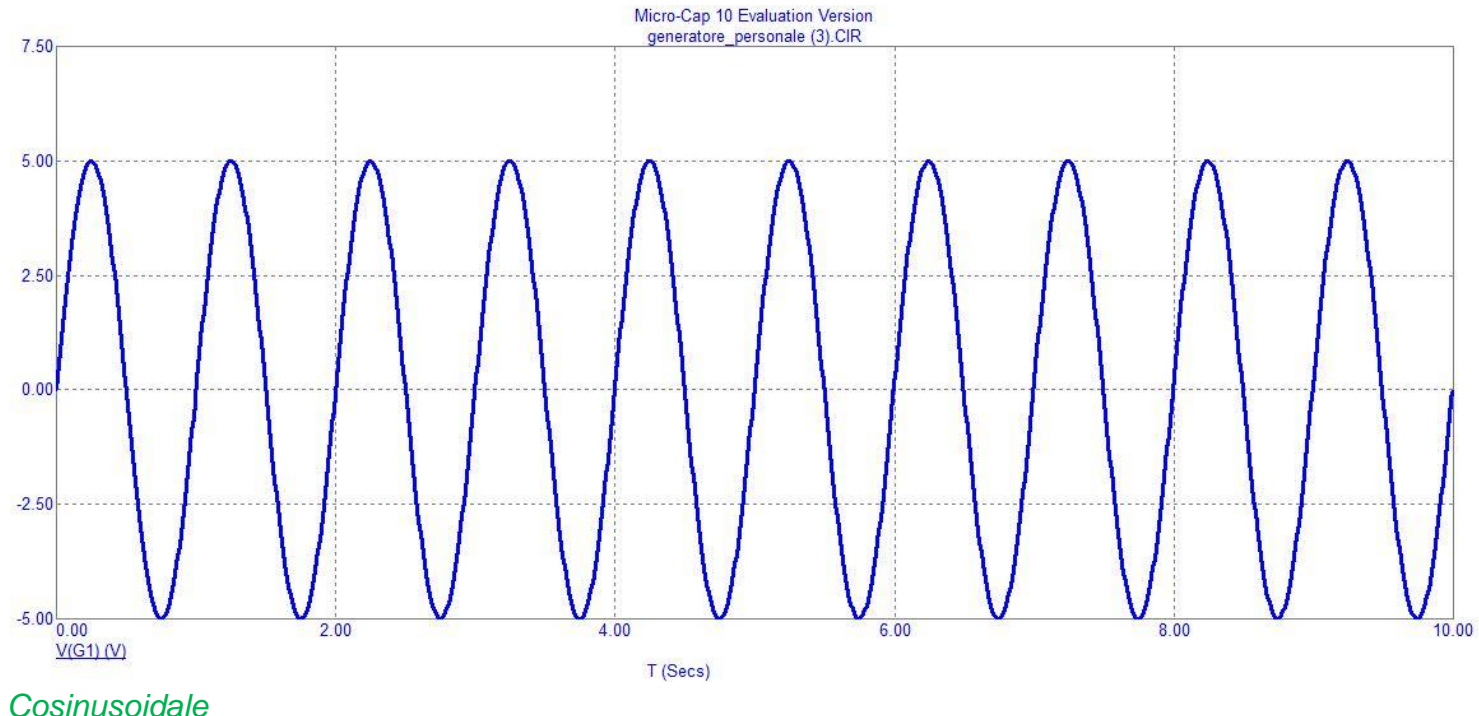

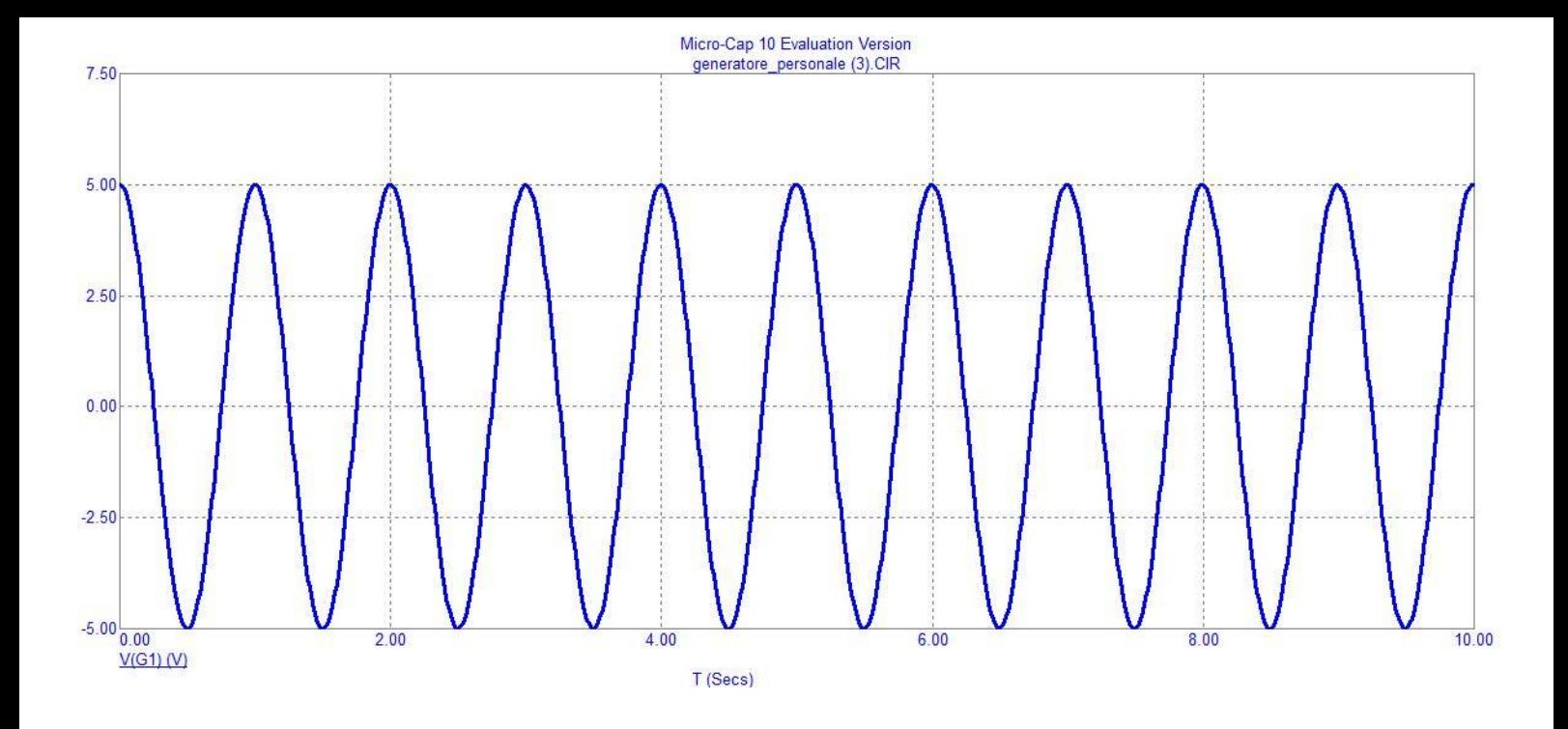

## *Triangolare*

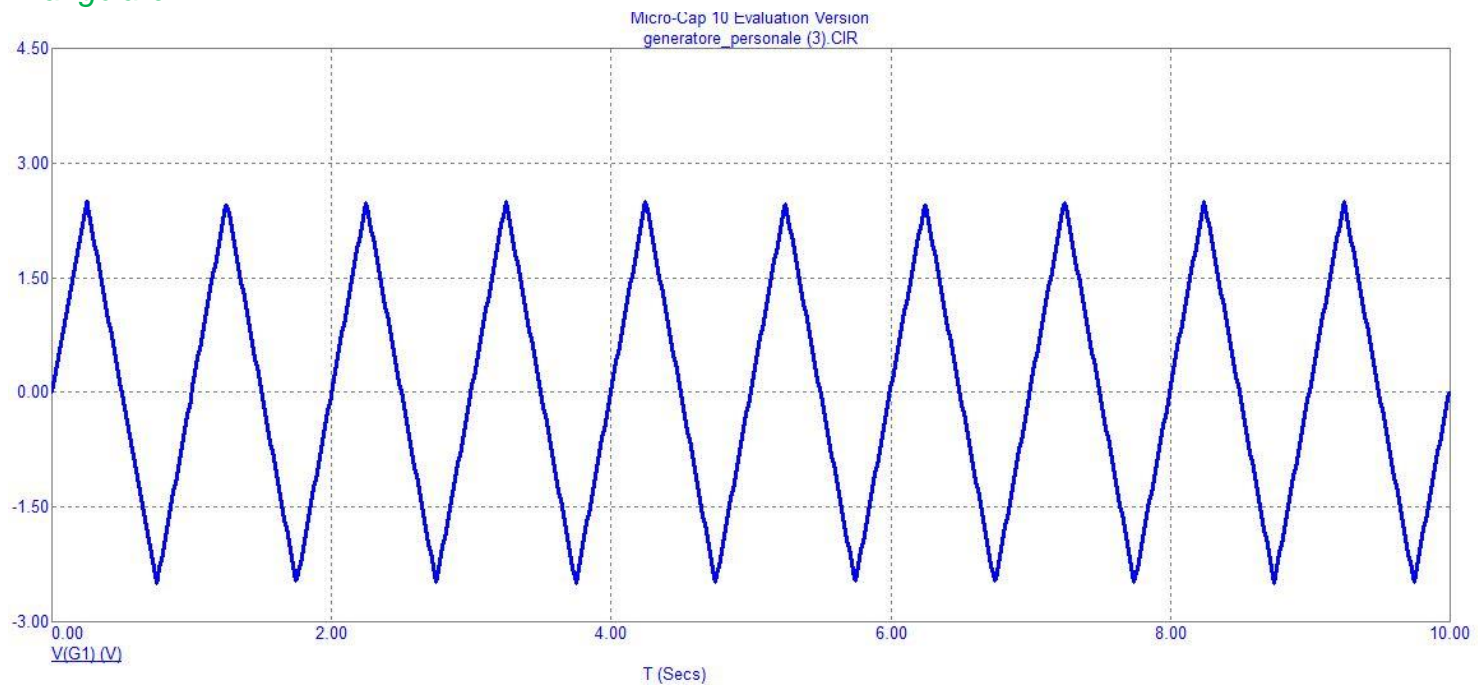

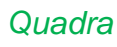

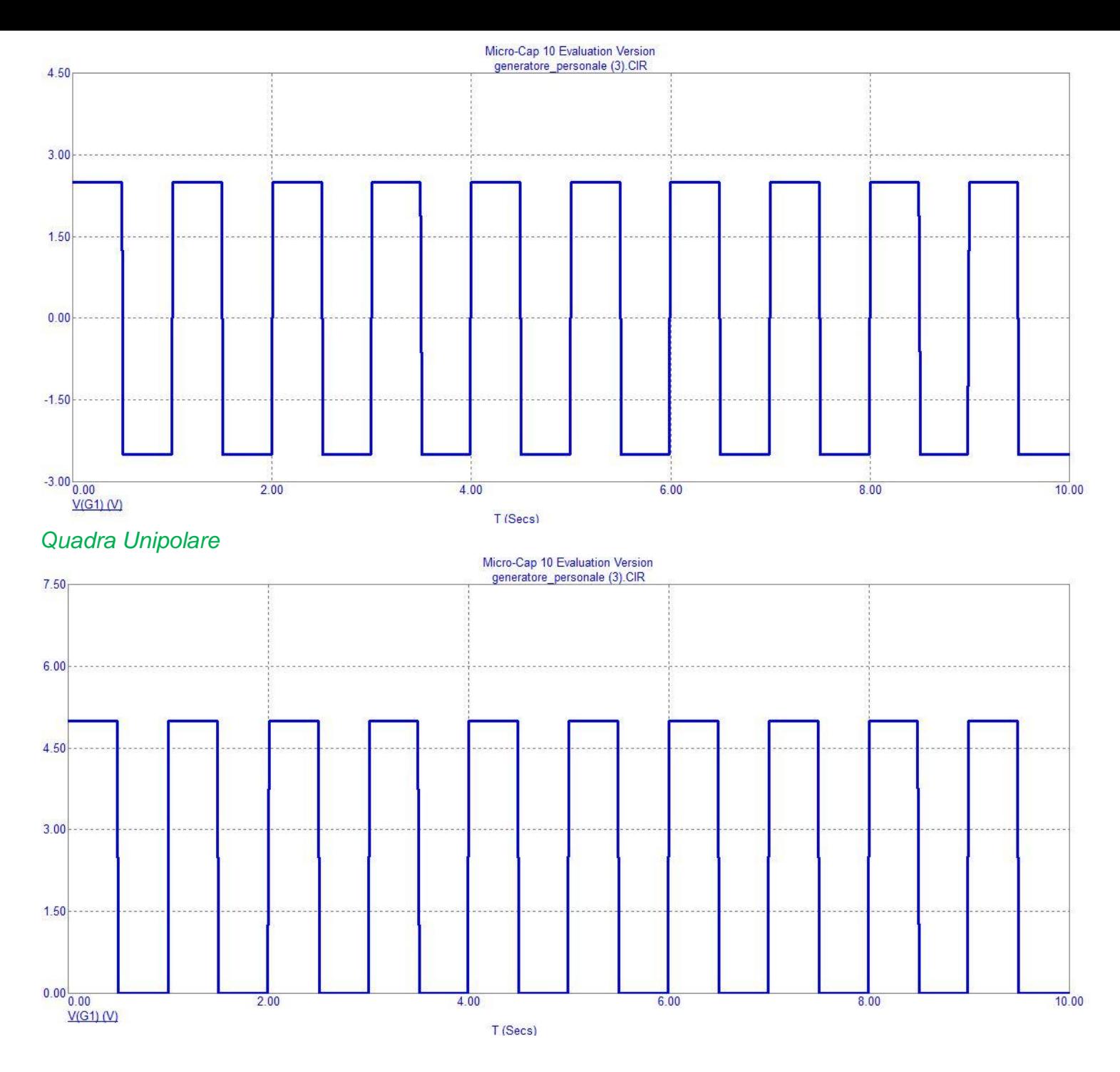

## *Dente di sega*

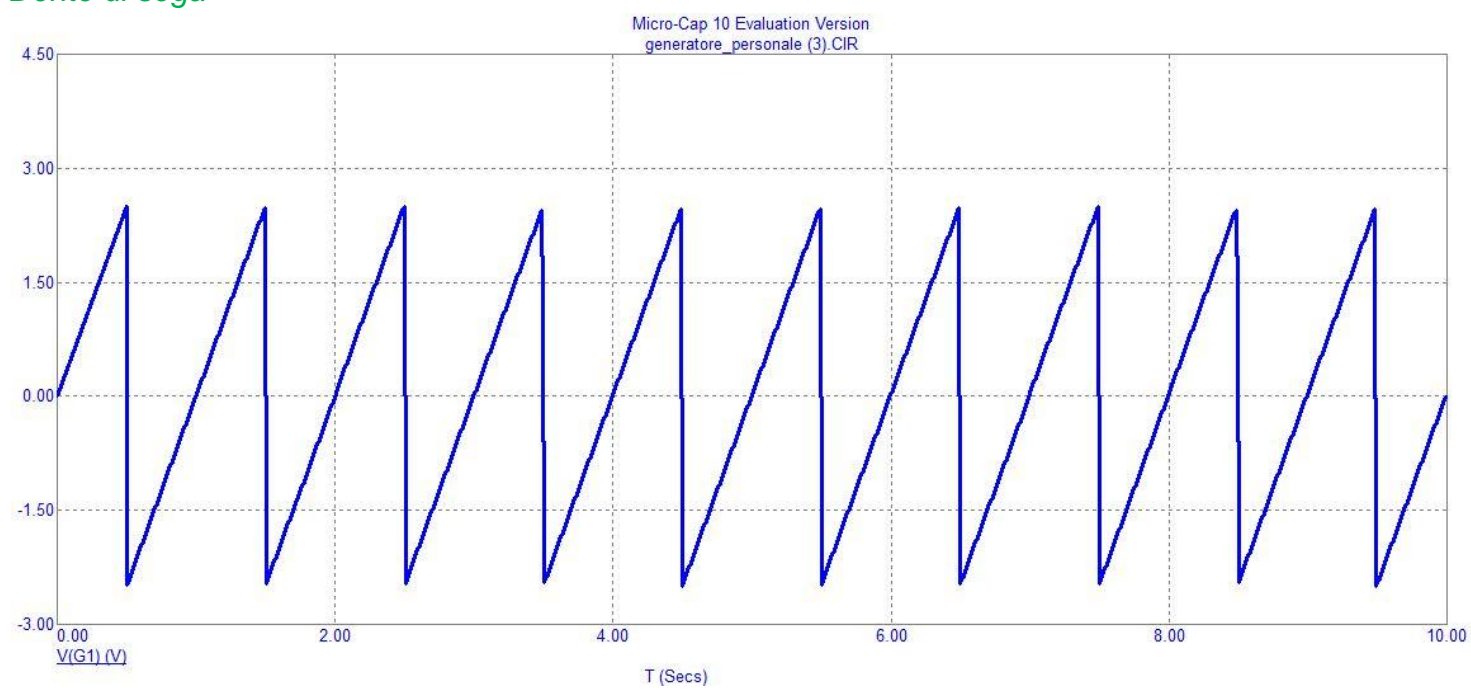

#### *Dente di sega unipolare*

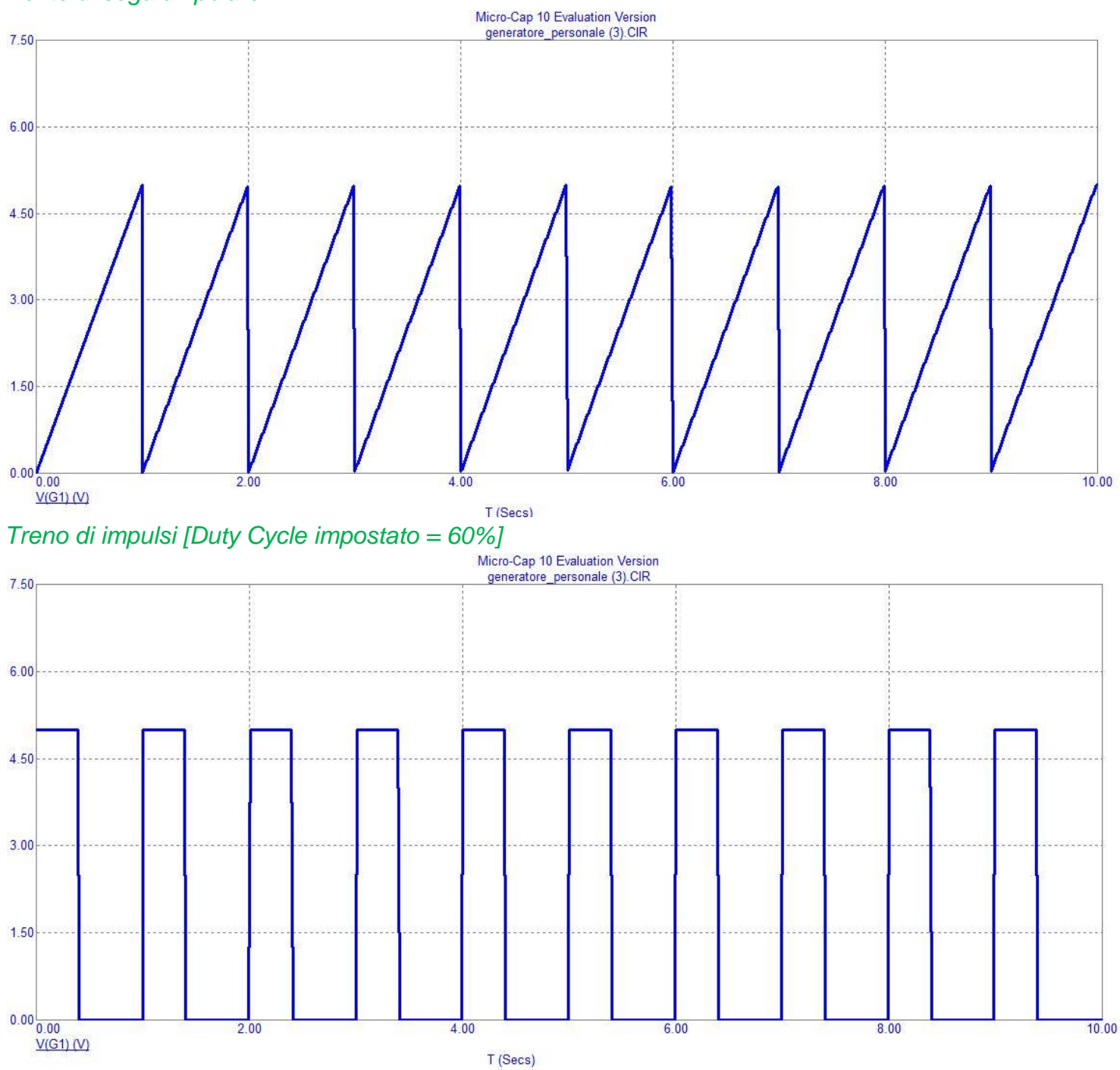

# *CONCLUSIONI*

Abbiamo utilizzato correttamente la nostra WebApp generando tutte le onde possibili con valori di frequenza e ampiezza descritti precedentemente. Seguendo tutte le istruzioni descritte nella nostra guida è stato possibile applicare al generatore tutte le onde generate e visualizzarle correttamente [come è possibile vedere nelle figure]. Abbiamo utilizzato solo il file .usr sul software di simulazione MicroCAP perché non siamo in possesso dell'apparato che funge da generatore per poter utilizzare il software Tie-Pie Multichannel e quindi il file con estensione dat. Presumiamo in ogni caso che funzioni visto che la nostra Web-App utilizza gli stessi algoritmi per entrambe le estensioni da generare.